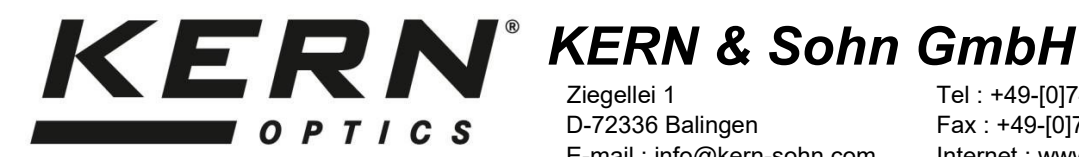

E-mail : info@kern-sohn.com

Ziegellei 1 Tel : +49-[0]7433- 9933-0 Fax : +49-[0]7433-9933-149<br>Internet : www.kern-sohn.com

# **Instructions d'utilisation Caméra de microscope (caméra oculaire)**

**KERN ODC-87, ODC-88**  ODC 872, ODC 874, ODC 881 Version 1.1 06/2020

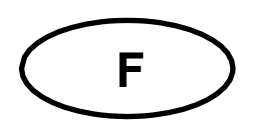

# **KERN ODC-87, ODC-88**

**F**  $\bigcup$  Version 1.1 06/2020

#### **Instructions d'utilisation Caméra de microscope**

#### **Instructions avant l'utilisation**

Évitez d'exposer l'appareil à la lumière directe du soleil, à des températures élevées ou basses, à des vibrations, à la poussière et à une forte humidité. La plage de température appropriée est de 0 à 40° C et une humidité relative de 85% ne doit pas être dépassée.

Veillez à toujours utiliser un câble d'alimentation testé afin d'éviter tout dommage éventuel dû à une surchauffe (développement d'un incendie) ou à un choc électrique.

N'ouvrez pas le boîtier et ne touchez pas les composants internes. Vous risquez de les endommager et d'altérer les fonctionnalités de l'appareil.

Le cordon d'alimentation doit toujours être débranché lors du nettoyage de l'appareil.

Le capteur doit toujours être maintenu à l'abri de la poussière et ne doit pas être touché. Sinon, l'image microscopique peut être sérieusement dégradée. Par conséquent, fixez toujours les capots de protection lorsque l'appareil n'est pas utilisé.

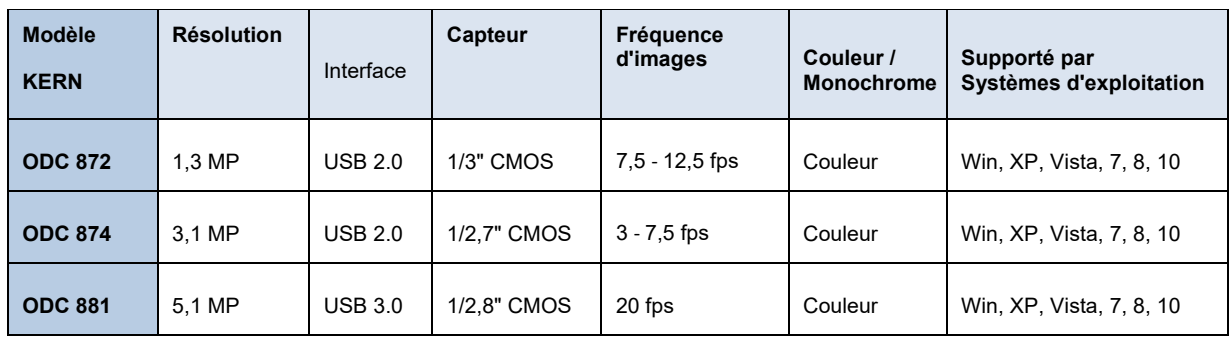

#### **Données techniques**

# **Étendue de la livraison**

- Caméra de microscope
- Câble USB
- Micromètre à objet pour l'étalonnage
- CD logiciel

```
 Téléchargement gratuit : www.kern-sohn.com > DOWNLOADS > SOFTWARE >
```
Microscope VIS Basic / Pro - Bagues d'adaptation (Ø 30,0 mm + Ø 30,5 mm) pour

adaptateurs oculaires

## **Montage**

- 1. Retirez le couvercle noir situé sous l'appareil.
- 2. La pièce de raccordement ronde, sur laquelle se trouvait le couvercle, a un diamètre normalisé (Ø 23,2 mm). Ainsi, la caméra s'adapte à tous les microscopes dont le diamètre de l'oculaire a cette taille standard commune.
- 3. Pour le montage sur le microscope, l'un des oculaires est retiré du tube et remplacé par la caméra oculaire.

#### **Important :**

**Pour les microscopes dont le diamètre de l'oculaire est différent (30,0 mm ou 30,5 mm, le plus souvent pour les stéréomicroscopes), il faut utiliser la bague adaptatrice appropriée pour régler le Montez correctement la caméra oculaire.** 

4. Si nécessaire, régler le microscope pour une utilisation trinoculaire (via la molette de commutation trinoculaire / la tige de commutation trinoculaire).

## **Connexion au PC**

- 1. Établissez une connexion USB via un câble USB.
- 2. Installez le logiciel via le CD du logiciel sur le PC.
- 3. Les fichiers d'aide fournis et le "Guide de l'utilisateur" interne au logiciel contiennent toutes les informations et instructions nécessaires à l'utilisation du logiciel et à la microscopie numérique.